# **Syncthing**

Dateisynchronisation mit Syncthing.

[Syncthing](https://syncthing.net/) ist eine in Go geschriebene Open-Source-Anwendung zur Dateisynchronisation, die ihr eigenes, ebenfalls freies Block Exchange Protocol implementiert. Die gesamte Transitkommunikation zwischen den Syncthing-Knoten wird mit TLS verschlüsselt, und alle Knoten werden durch kryptographische Zertifikate eindeutig identifiziert.

## **Paket**

pacman -S syncthing

## **Start**

ÄndereUSER zu Hauptbenutzer.

systemctl enable --now syncthing@USER.service

# **Zugriff auf die GUI mit einem anderen Gerät**

#### **Konfig**

Suche nach <address>127.0.0.1:8384</address> und ändere es wie folgt:

nano ~/.config/syncthing/config.xml

<address>0.0.0.0:8384</address>

### **Nginx**

Siehe auch [nginx](http://wiki.techsaviours.org/de/server/services/nginx) und [ssl.](http://wiki.techsaviours.org/de/server/services/ssl)

Ändere PORT und IP.

```
server {
         listen PORT;
        server name IP;
location / {
     proxy_pass http://localhost:8384;
```

```
 proxy_set_header X-Real-IP $remote_addr;
 }
```
}

2022/03/04 19:47 · dodi

From: <http://wiki.techsaviours.org/> - **Your Digital Privacy DIY Solutions | TECH SAVIOURS .ORG**

Permanent link: **<http://wiki.techsaviours.org/de/desktop/services/syncthing?rev=1646424569>**

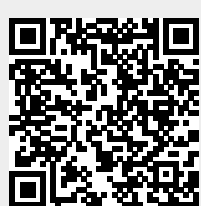

Last update: **2022/10/24 08:24**